## **NOTES**

It is recommended to create a back up of your database (CFData.mdb) before continueing.

CFAdmin

Tools dropdown menu

CFDataUpdater

A warning message will come up stating you might need technical support. If you do, please call!

Click OK.

The database location defaults to your hard drive. You may BROWSE to a different location.

The update function is Reset Registered Flag For All Persons.

Click RUN

Another warning message will come up stating you cannot undo what you are about to do. Backup your database, are you sure you want to proceed?

Click Yes

This may take a few minutes.

Clinical Fusion®
Primary HealthCare Online!!!

LESSON: UnRegister ALL Students

This is the LAST procedure done at the end of the school year.

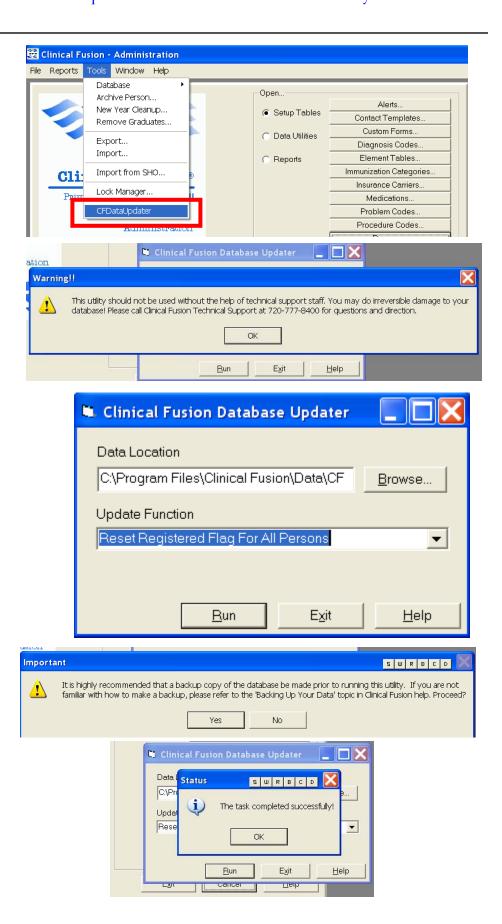